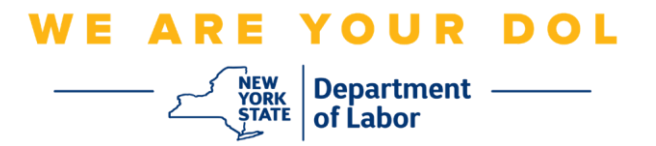

## **Instrukcja konfiguracji uwierzytelniania wieloczynnikowego (MFA)**

Stan Nowy Jork rozpoczął stosowanie uwierzytelniania wieloczynnikowego (MFA) w niektórych swoich aplikacjach publicznych. MFA to sposób, który pomaga zapewnić bezpieczeństwo i ochronę Twojego konta. Wymaga to drugiego czynnika udowadniającego (poza samym hasłem), że jesteś tym, za kogo się podajesz. Jeśli korzystasz z aplikacji chronionej MFA, nawet jeśli ktoś odgadnie lub ukradnie Twoje hasło, nadal nie będzie mógł się zalogować bez Twojego drugiego czynnika. Podczas gdy hasło to coś, co znasz, drugi czynnik to coś, czym jesteś (zwykle odczytywane przez urządzenie biometryczne) lub coś, co masz.

**Porada:** Zaleca się skonfigurowanie więcej niż jednej metody uwierzytelniania wieloczynnikowego.

**Porada:** Jeśli będziesz konfigurował metodę uwierzytelniania wieloczynnikowego, która wykorzystuje aplikację na telefon (Okta Verify lub Google Authenticator), pobierz aplikację przed kliknięciem przycisku Setup/Konfiguruj na stronie przeglądarki "Set up multifactor authentication/Konfiguruj uwierzytelnianie wieloczynnikowe". Dwie metody uwierzytelniania wieloczynnikowego, które wykorzystują aplikacje, to Okta Verify i Google Authenticator.

**UWAGA: Wszystkie zrzuty ekranu pochodzą z monitora komputera, chyba że zostały zrobione za pomocą telefonu komórkowego.**

<span id="page-0-0"></span>**Indeks**

**[Konfiguracja uwierzytelniania wieloczynnikowego za pomocą połączeń głosowych](#page-1-0)**

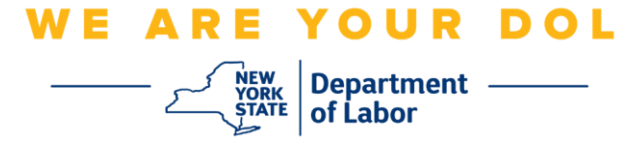

## <span id="page-1-0"></span>**Konfiguracja uwierzytelniania wieloczynnikowego za pomocą połączeń głosowych**

Jeśli jeszcze nie zarejestrowałeś MFA, zostaniesz poproszony o rejestrację po zalogowaniu się do Labor Online Services i kliknięciu przycisku "Unemployment Services/Usługi dla osób bezrobotnych".

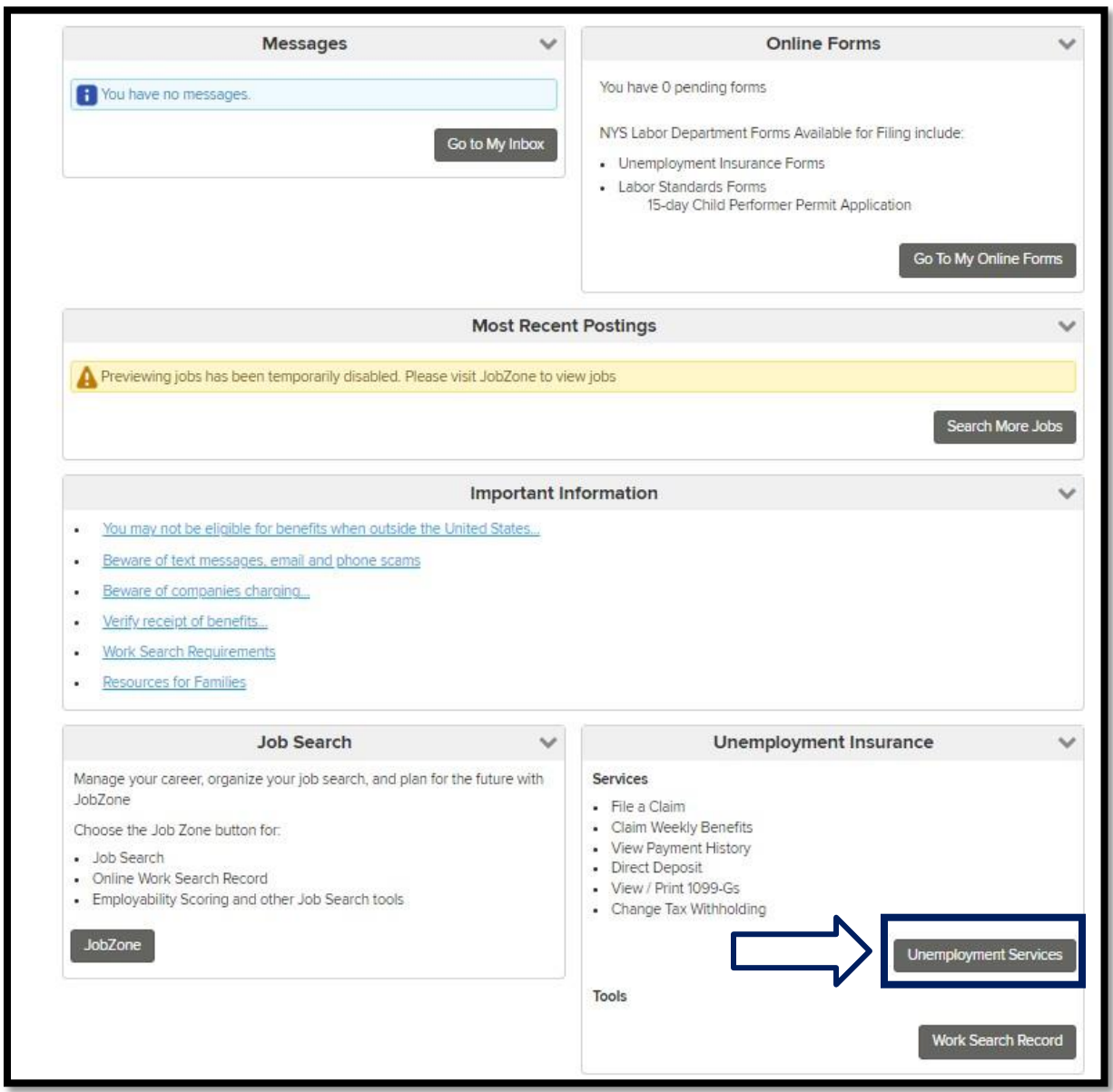

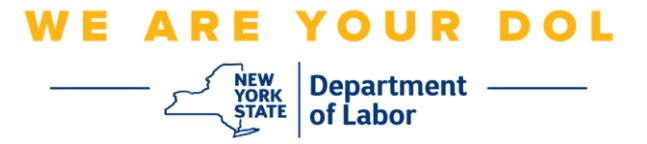

1. Po kliknięciu "Unemployment Services/Usługi dla osób bezrobotnych", pojawi się strona Setup MFA/Konfiguracja MFA. Kliknij **Setup/Konfiguracja** w obszarze Uwierzytelnianie za pomocą połączeń głosowych.

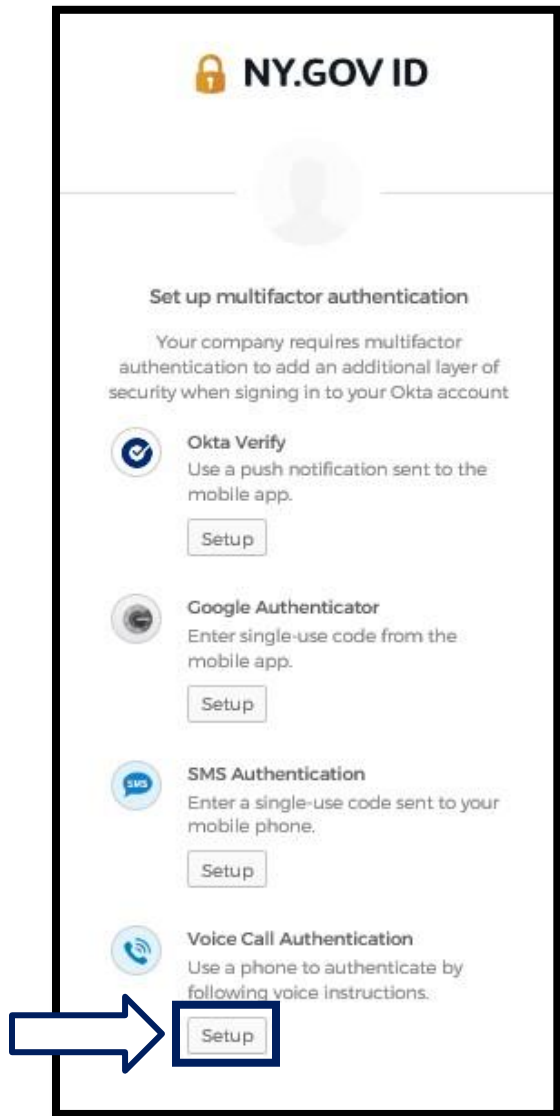

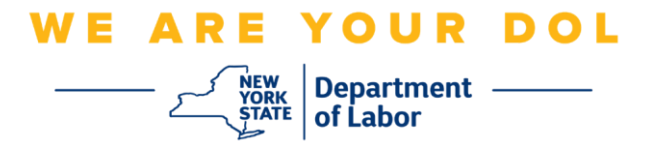

2. Zostaniesz poproszony o wprowadzenie numeru telefonu.

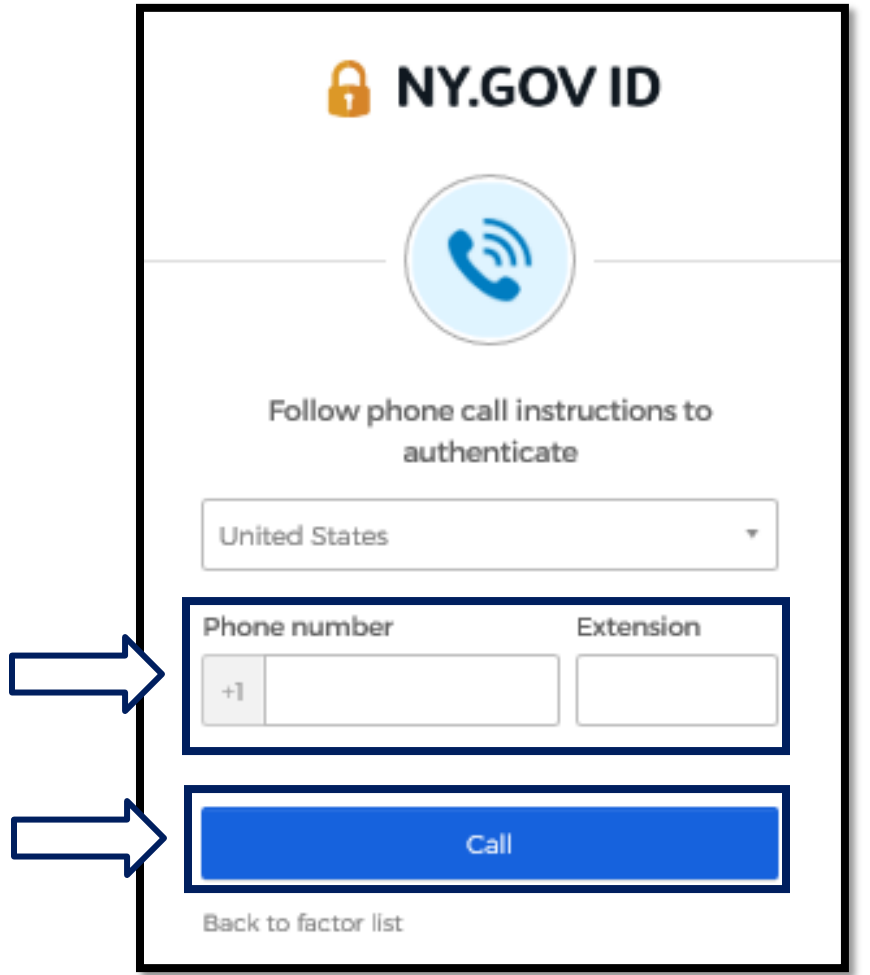

3. Po wpisaniu numeru telefonu kliknij **Call/Zadzwoń.** Ten numer telefonu musi umożliwiać odbieranie połączeń przychodzących.

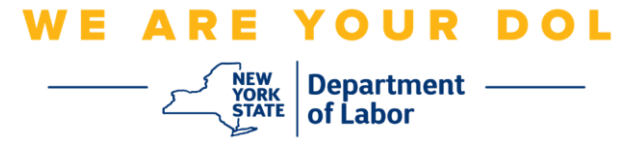

4. Ekran zmieni się i będzie wyglądać w następujący sposób:

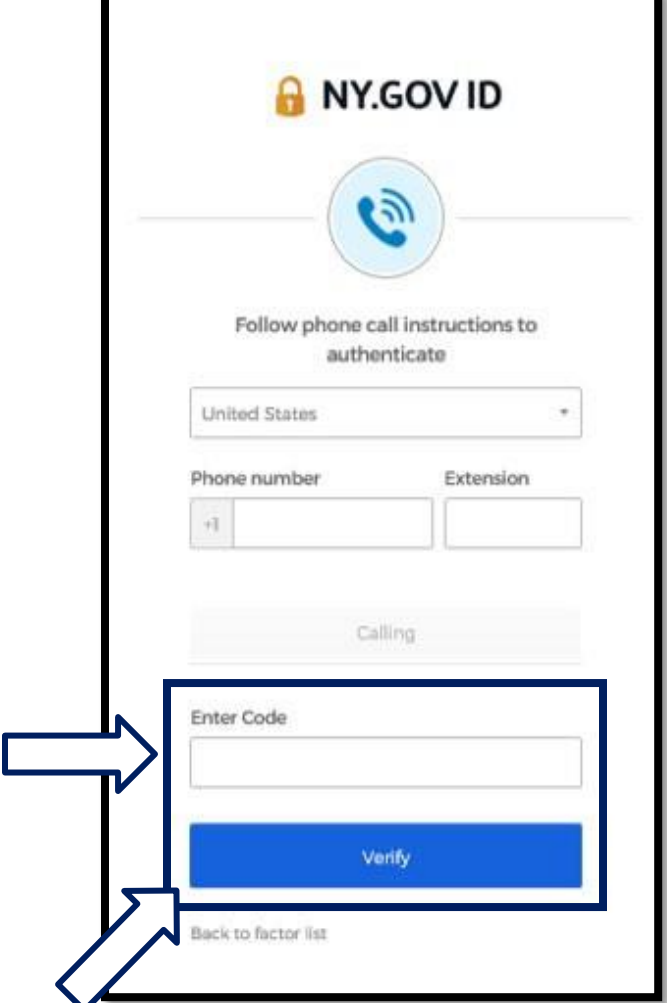

5. Otrzymasz telefon. Gdy odbierzesz połączenie, nagrany głos odczyta pięciocyfrowy numer.

## **UWAGA: Numer nie zostanie powtórzony. Przygotuj długopis i kartkę, aby zapisać numer.**

- 6. Wprowadź ten kod w polu Enter Code/Wpisz kod.
- 7. Naciśnij przycisk **Verify/Weryfikuj.**

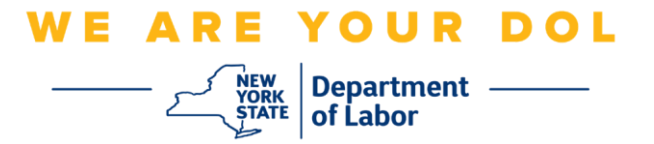

8. Zostaniesz przekierowany z powrotem do ekranu rejestracji uwierzytelniania wieloczynnikowego. Zwróć uwagę, że uwierzytelnianie za pomocą połączeń głosowych znajduje się teraz pod nagłówkiem Enrolled factors/Zarejestrowane czynniki.

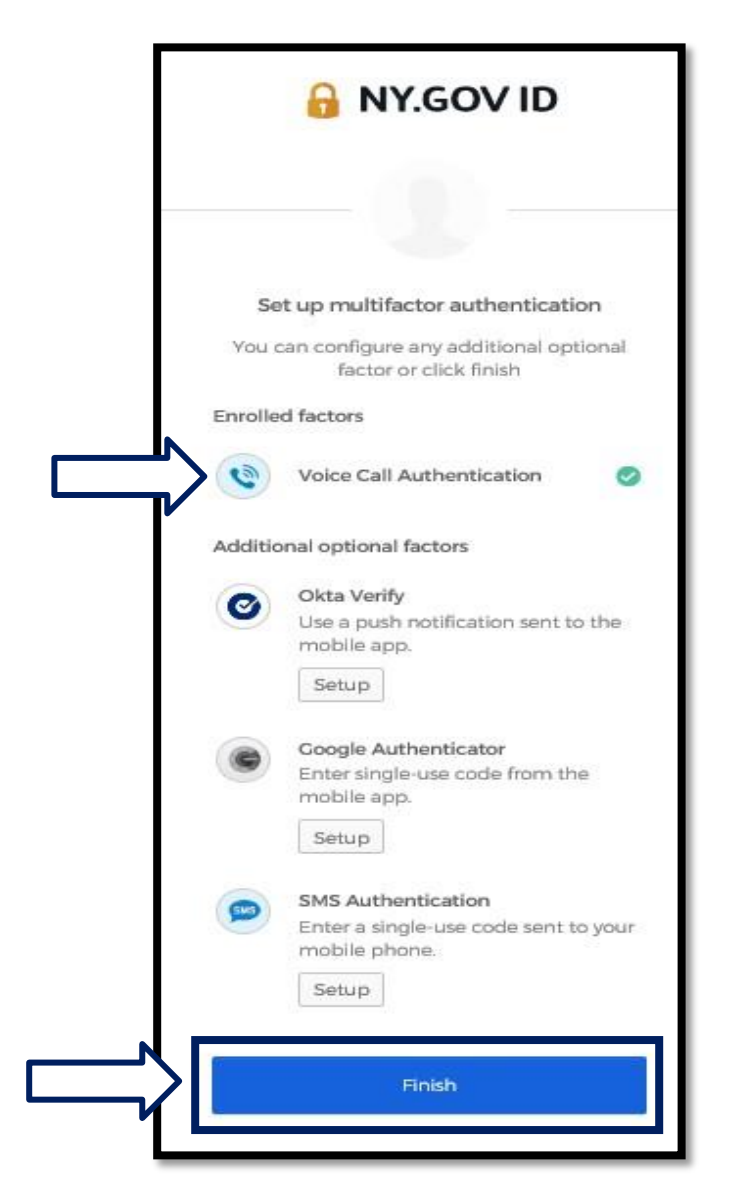

9. Zaleca się skonfigurowanie więcej niż jednej metody uwierzytelniania wieloczynnikowego. Po skonfigurowaniu wszystkich żądanych metod uwierzytelniania wieloczynnikowego kliknij przycisk **Finish/Zakończ.**

[Powrót do strony głównej](#page-0-0)